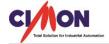

## Frequently Asked Question

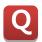

You want to check project operations without PLC. Is there a way to convert tags in the database from real to virtual and vice versa at once?

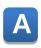

Open the Database window and press Ctrl + H to use [Replace] function. Refer to the instructions below.

Click [Tools]  $\rightarrow$  [Database]  $\rightarrow$  Press [Ctrl + H]  $\rightarrow$  [Replace] window appears.

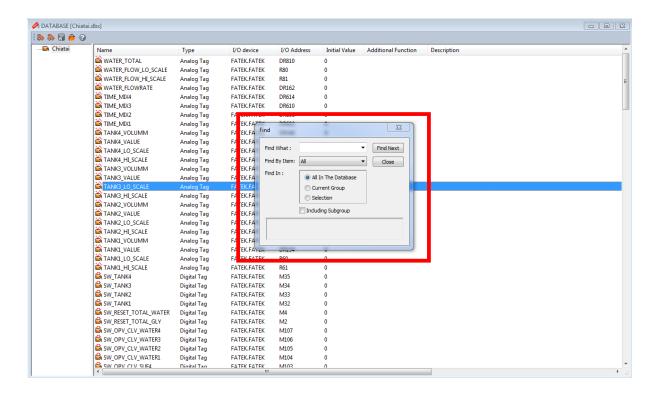

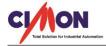

## Frequently Asked Question

Enter 0 (or 1) for "Find What" and 1 (or 0) for "Replace With." Select [Real/Virtual] for "Find By Item" and click [Replace All]. \*0 means virtual tags while 1 means real tags.

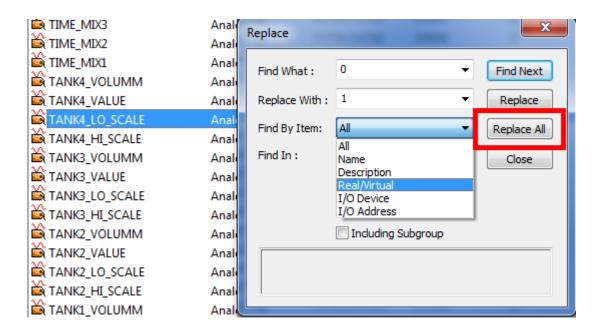

This example shows converting all of virtual tags into real tags.

\*Virtual tags are noted with [!Tag Name] as shown below.

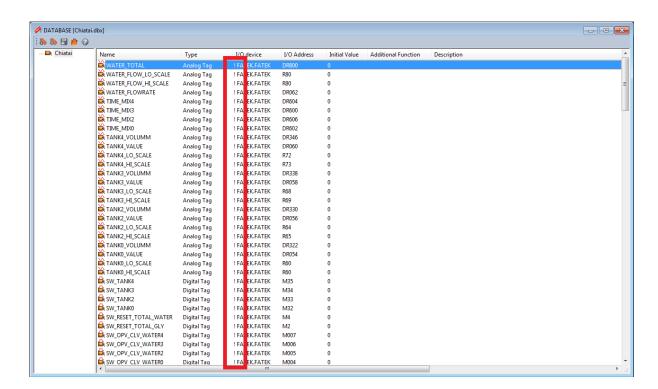

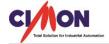

## Frequently Asked Question

## Notice that all the virtual tags have been converted to real tags.

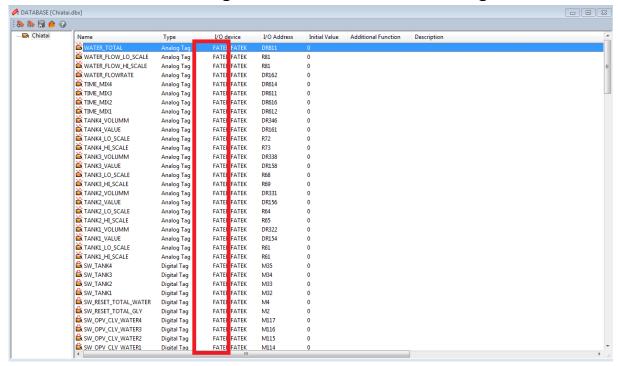